# **Elektrischer Schwingkreis, Tongenerator**

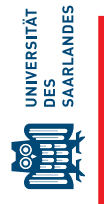

Ein elektrischer Schwingkreis ist ein geschlossener Stromkreis bestehend aus einem Kondensator (Kapazität *C*), einer Spule (Induktivität *L*) und - praktisch unvermeidbar - einem Ohm'schen Widerstand (*R*), der zu einem Abklingen der Oszillationsamplitude führt. Der Schwingkreis wird beschrieben durch die zeitlichen Spannungsverläufe an diesen drei Bauelementen, *UC*(*t*), *UL*(*t*) und *UR*(*t*). Oft wird der √ zeitliche Verlauf über die normierte (dimensionslose) Zeitvariable *τ* = *t*/ *LC* dargestellt. Für eine dauerhafte Oszillation benötigt es noch ein zusätzliches schaltendes Element. hierfür wird in diesem Versuch ein Thyristor (Ersatzschaltung) verwendet. Wird die Induktivität (teilweise) durch einen Lautsprecher ersetzt, erhalten Sie einen Tongenerator. Eine genauere Beschreibung zu Schwingkreis und Oszillatorschaltung finden Sie in den Abschnitten [5.1](#page-4-0) bis [5.2.](#page-6-0)

# **1 Lernziele**

- Elektrischer Schwingkreis (*RLC* Kreis).
- Aufbau und Funktionsweise einer Oszillatorschaltung.
- Thyristor und Thyristor-Ersatzschaltung
- Praktische Erfahrung im Umgang mit einem elektrischen Lötkolben.

# **2 Experimenteller Aufbau**

- Zwei Potentiometer
- Transformatorspule
- Kondensator
- Widerstände und Fotowiderstand
- Wäscheklammerschalter
- Transistoren für Thyristorersatzschaltung
- Lautsprecher und Vorschaltinduktivität
- Rastersteckplatte mit Verbindungssteckern
- Unterbrechungstaster und Verbindungskabel
- 15 V Spannungsnetzgerät
- Digitalmultimeter, Oszilloskop und CASSY

# **3 Messung - Durchführung - Auswertung**

Bei diesem Versuch werden Sie mit Steckmodulen auf einer Rastersteckplatte einen Schwingkreis, eine Oszillatorschaltung und schließlich einen Tongenerator aufbauen. Der Schwingkreis wird dabei schrittweise erweitert, charakteristische Eigenschaften werden mit Hilfe eines Sensor-CASSY2-Moduls oder eines Oszilloskops gemessen und die Messdaten mit QtiPlot ausgewertet. Die Tongeneratorschaltung werden Sie aus Bauelementen auf einer Platine löten und daraus ein Handmessgerät basteln, das ein von der Helligkeit abhängiges, akustisches Signal erzeugt. Hinweise zur Bedienung des Oszilloskops, eine Lötanleitung sowie Schaltpläne finden Sie auf dem Arbeitsplatz.

# **3.1 Messung: Elektrischer Schwingkreis (RLC-Kreis)**

Grundlage des elektrischen Schwingkreises ist die Kombination aus Induktivität *L* und Kapazität *C*. Das charakteristische Zeitverhalten von Strom- und Spannung beider Komponenten resultiert in einem schwingungsfähigen System, das aufgrund der unvermeidbaren ohm'schen Widerstände grundsätzlich gedämpft ist. Im ersten Experiment liegt das Augenmerk auf diesem Dämpfungsverhalten.

- 1) Bauen Sie auf der Rastersteckplatte den Schwingkreis auf (siehe Schaltplan Schwingkreis) und vergleichen Sie die Steckkonstruktion mit der schematischen Darstellung. Beachten Sie, dass
	- sich der Dämpfungswiderstand aus zwei Beiträgen zusammensetzt, dem variablen Widerstand  $R_S$  eines Potentiometers und dem Innenwiderstand der Spule  $R_I$ , d.h.  $R_D = R_S + R_I$ ,

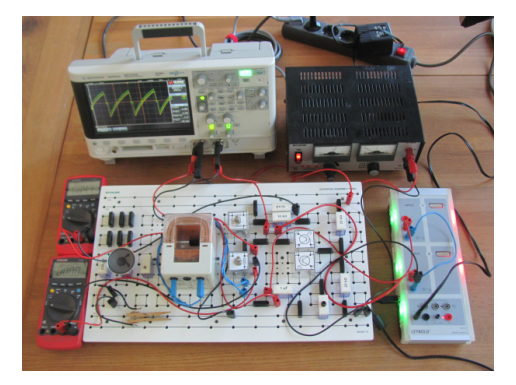

- einige Bauelemente auf der Steckplatte nicht mit dem Schwingkreis verbunden sind und daher bei diesem Experiment ignoriert werden können.
- <span id="page-1-0"></span>2) Schalten Sie das Netzteil ein und regeln Sie die Spannung auf  $U_0 = +10$  V.
- 3) Drehen Sie das Potentiometer *R<sup>S</sup>* auf minimal und *R<sup>A</sup>* auf eine mittlere Einstellung.
- 4) Messen Sie *U<sup>A</sup>* mit Input A und *U<sup>C</sup>* mit Input B des Sensor-CASSY2 (siehe Schaltplan Schwingkreis). Vergessen Sie nicht die Verbindungen zur Erde (Minus-Pol) der Schaltung. Stecken Sie das Netzteil ein und starten Sie CASSY-Lab 2 auf dem PC. Konfigurieren Sie in Cassy-Lab die Messung von *U<sup>A</sup>* und *U<sup>B</sup>* mit folgenden Parametern: Meas. time 30 ms, Interval 20 *µ*s, Trigger: *UA*1, 9 V, Falling, Pre-trigger 200.
- 5) Nach Starten der Messung (F9) wartet das Programm auf das Triggersignal.
- 6) Drücken Sie die Klammer, sodass sich der Kontakt öffnet. Wie hoch sollte jetzt die Spannung *U<sup>A</sup>* sein? Entspannen Sie die Klammer zunächst vorsichtig, bis kurz vor Schließen des Kontakts. Lassen Sie dann die Klammer schnell entspannen. Nach dem Kontaktschluss wird der Trigger ausgelöst und beide Spannungssignale werden angezeigt. Ein brauchbares Schwingungssignal erhalten Sie nur dann, wenn der Kontakt ohne Prellen (Zurückfedern) entsteht. Sie erkennen dies an einem störungsfreien Verlauf der Spannung *U<sup>A</sup>* (siehe Anhang). Machen Sie ggf. mehrere Versuche.
- 7) Übertragen Sie die Daten dieser Messung mit *R<sub>S</sub>* ≈ 0 Ω in QtiPlot.
- 8) Zeichnen Sie ebenso für die Dämpfungswiderstände *R*<sub>*S*</sub> ≈ 20, 40, 60, und 80 Ω die Spannungskurven *UC*(*t*) der gedämpften Schwingung auf und übertragen Sie die Daten in QtiPlot. Nehmen Sie zum Einstellen der Widerstandswerte das Potentiometer aus der Schaltung und verwenden Sie das Handmultimeter.
- 1) Stellen Sie die Spannungskurven in QtiPlot grafisch dar (gemeinsames Diagramm für alle Spannungskurven).
- 2) Passen Sie die Funktion

$$
U(x) = u0 \cdot e^{-d \cdot \frac{x}{b}} \cdot \left( \cos \left( \sqrt{1 - d^2} \cdot \frac{x}{b} \right) + \frac{d}{\sqrt{1 - d^2}} \cdot \sin \left( \sqrt{1 - d^2} \cdot \frac{x}{b} \right) \right)
$$
 (1)

mit den Parametern *u*0, *d* und *b* an die Spannungskurven an. Vergleichen Sie die Gleichungen 1 und [3,](#page-5-0) was dürfen Sie für den Frequenzparameter *b* erwarten? Bei welchem Widerstand lässt sich *b* vermutlich am genauesten bestimmen? Nehmen Sie diesen Wert und setzen Sie ihn bei der Anpassung der anderen Messungen als konstanten Parameter. Falls nötig, finden Sie eine kleine Hilfestellung in der Fußnote <sup>∗</sup>

- 3) Stellen Sie den Parameter *d* als Funktion des Dämpfungswiderstands *R<sup>S</sup>* grafisch dar und passen Sie eine lineare Funktion an.
- 4) Bestimmen Sie aus der Steigung dieser Anpassung und dem Parameter *b* die Kapazität des Kondensators und die Induktivität der Transformatorspule. Bestimmen Sie aus dem Achsenabschnitt der linearen Anpassung den ohm'schen Widerstand des Schwingkreises bei  $R_S = 0$ , das ist im Wesentlichen der ohm'sche Widerstand *R<sup>I</sup>* der Spule.

<sup>∗)</sup> Um später die Fitkurven unterscheiden zu können, empfiehlt es sich, die Messkurven als gepunktete Linien darzustellen. Verwenden Sie den Fit Wizard (>Analysis>Fitting...) und legen Sie Gleichung (1) als benutzerdefinierte Fitfunktion an. Wechseln Sie auf die nächste Seite. Wählen Sie auf der Registerkarte Data Set unter Curve die Messung mit *R<sup>S</sup>* = 0 Ω und schränken Sie den Fitbereich auf *x* ≥ 0 ein. Wechseln Sie zur Karte Initial Guesses und setzen Sie den Marker bei Preview. Probieren Sie Werte für die Parameter (solange *d* = 1 erhalten Sie eine Fehlermeldung), bis Sie eine brauchbare Näherung gefunden haben. Starten Sie dann den Fit. Sollte dabei keine sinnvolle Anpassung gefunden werden, liegt das möglicherweise an einer Zeitverzögerung bei der Messung. Sie können entweder die Messung wiederholen oder eine Zeitverzögerung *x*0 in die Anpassungsfunktion einfügen (*x* durch (*x* − *x*0) ersetzen). Nachdem Sie die erste Messung angepasst haben, können Sie auf der Karte Data Set die nächste Messkurve hinzufügen und auch hier den Fitbereich einschränken. Die Parameter *b* und *u*0 können Sie aus dem ersten Fit übernehmen und konstant setzen, den Wert für *d* optimieren Sie wieder anhand des previews. Auf diese Weise können Sie nacheinander alle Messkurven in die Auswertung hinzufügen.

# **3.2 Messung: Oszillatorschaltung**

Wie gerade gesehen, nimmt in einem *RLC*-Schwingkreis die Amplitude der elektrischen Schwingung aufgrund der unvermeidbaren Dämpfung durch den ohm'schen Widerstand exponentiell ab. Will man eine Schwingung mit konstanter Amplitude konstruieren, muss der Schaltung periodisch Energie zugeführt werden. Dies wird durch in der folgenden Oszillatorschaltung dadurch realisiert, dass der mechanische Schalter im *RLC*-Kreis durch ein elektronisches Bauelement ersetzt wird, das selbstständig periodisch den Schaltzustand wechseln kann. Ein Bauelement, das diese Eigenschaft besitzt, ist der Thyristor bzw. seine Ersatzschaltung (siehe Anhang).

- 1) Messen Sie *U<sup>C</sup>* an Eingang 1 des Oszilloskops und *U<sup>A</sup>* an Eingang 2. Wählen Sie als Triggersignal den Eingang 2 mit abfallender Flanke. Passen Sie die horizontale und vertikale Skalierung an, sodass die Messkurven an Oszilloskop und CASSY übereinstimmen. Um eine Messung durchzuführen, öffnen Sie zuerst den Klammerschalter, dann starten Sie eine Einzelmessung am Oszilloskop und schließen den Klammerschalter.
- 2) Ersetzen Sie jetzt den Wäscheklammerschalter durch die Thyristorersatzschaltung. Vergewissern Sie sich, dass auch der Gate-Kontakt des Thyristors korrekt angeschlossen ist (Schaltplan Oszillator).
- 3) Stellen Sie am Potentiometer *R<sup>A</sup>* einen Widerstand von ca. 2 kΩ und stellen Sie das Potentiometer  $R_S$  auf 0  $\Omega$ .
- 4) Starten Sie am Oszilloskop eine kontinuierliche Messung und stellen Sie die Horizontalskalierung des Oszilloskops so ein, dass eine (aber nicht mehr als zwei) Oszillationsperiode vollständig dargestellt wird. Falls das Signal nicht stabil ist, ändern Sie die Triggerschwelle. Identifizieren Sie die Aufladephase und die Schwingphase und bestimmen Sie mit dem Oszilloskop die jeweilige Dauer (verwenden Sie dafür die Cursor-Funktion des Oszilloskops). Wie groß ist die Oszillationsfrequenz?
- 5) Stellen Sie jetzt die Horizontalskalierung so ein, dass etwa 10 20 Oszillationsperioden dargestellt werden. Variieren Sie den Ladewiderstand *RA*. Erweitern Sie den Bereich durch Zuschalten des Widerstandes *RA*<sup>0</sup> (Abb. **??**) indem Sie die Brücke zwischen *R<sup>A</sup>* und +*U*<sup>0</sup> durch einen 4.7 *k*Ω Widerstandes ersetzen. Beschreiben Sie qualitativ Ihre Beobachtung. Wie groß ist die Oszillationsfrequenz bei maximalem Ladewiderstand (ca. 10 kΩ)?
- 6) Stellen Sie einen Ladewiderstand von ca. 7 kΩ ein und wählen Sie die Horizontalskalierung des Oszilloskops so, dass die Schwingungsphase optimal dargestellt wird. Die Schwingphase ist ein Bruchteil einer vollen Schwingungsperiode. Schätzen Sie ab, welchen Bruchteil sie etwa einnimmt.
- 7) Vergrößern Sie jetzt den Dämpfungswiderstand mit dem Potentiometer *R<sup>S</sup>* und beobachten Sie dabei die Signale am Oszilloskop. Was passiert mit dem Spannungsminimum? Wenn die Oszillation abbricht, verkleinern Sie den Dämpfungswiderstand und betätigen anschließend den Unterbrecher. Bei welchem Dämpfungswiderstand bricht die Oszillation ab?
- 8) Stellen Sie jetzt einen Dämpfungswiderstand ein, der etwa 90% des Dämpfungswiderstands entspricht bei dem die Oszillation abbricht und notieren Sie diesen Wert im Laborbuch.
- 9) Wechseln Sie nun wieder zum CASSY-Modul und stellen Sie folgende Parameter ein: Meas. time 1 ms, Interval 1  $\mu$ s, Trigger:  $U_{A1}$ , 5 V, Falling, Pre-trigger 100.
- 10) Zeichnen Sie mit dem CASSY-Modul zunächst die Spannungskurven *UA*(*t*) und *UC*(*t*) auf. Sie sollten in *UA*(*t*) die abfallende Flanke und in *UC*(*t*) die Schwingphase deutlich erkennen können. Falls nicht, wiederholen Sie die Messung. Verringern Sie ggf. die Triggerschwelle geringfügig. Übertragen Sie die Daten in QtiPlot.
- 11) Messen Sie nun die Spannung *UI*(*t*) an Input B mit gleichen Parametern, übertragen Sie die Daten in dieselbe Tabelle in QtiPlot und vergeben Sie sinnvolle Spaltennamen.
- 1) Erzeugen Sie neue Spalten in denen Sie die zeitlichen Spannungsverläufe im Schwingungszustand
	- $U_C^S(t) U_T = U_C U_A$
	- $U_R^S(t) = U_I U_C (R_I/R_S)(U_A U_I)$  und

• 
$$
U_L^S(t) = (1 + R_I/R_S)(U_A - U_I)
$$
berechnen.

- 2) Berechnen Sie die Summe der drei Spannungen. Wie ist das Ergebnis?
- 3) Stellen Sie die drei Kurven in einem gemeinsamen Diagramm grafisch dar.
- 4) Berechnen Sie in einer weiteren Spalte den Thyristorstrom  $I_T(t) = (U_0 U_A)/R_A (U_A E_B)$ *UI*)/*R<sup>S</sup>* und stellen Sie diesen grafisch dar. Wie groß ist der Thyristorstrom am Ende der Schwingphase?

# **3.3 Messung: Tongenerator**

Die Schwingungsfrequenz liegt im hörbaren Bereich und hängt vom Widerstand *R<sup>A</sup>* ab. Im nächsten Experiment werden Sie zunächst die Oszillation mit Hilfe eines Lautsprechers hörbar machen. Anschließend fügen Sie einen Photowiderstand in die Schaltung ein, wodurch die Tonhöhe von der Lichtstärke auf dem Fotowiderstand abhängig wird (siehe Schaltplan Tongenerator).

- 1) Ersetzen Sie in der Schaltung die Transformatorspule durch die Vorschaltinduktivität ( $L_V = 220 \,\mu$ H) und setzen Sie den Lautsprecher zwischen Induktivität und Kapazität (Steckbrücke entfernen).
- 2) Wechseln Sie den Anschluss der Brücke zwischen *R<sup>A</sup>* und +*U*<sup>0</sup> wie im Schaltplan Tongenerator dargestellt und stellen Sie  $R_S = 0 \Omega$  ein.
- 3) Drücken Sie den Unterbrechertaster. Durch Ändern des Widerstandes *R<sup>A</sup>* können Sie die Frequenz ändern und durch Erhöhen von *R<sup>S</sup>* die Oszillation unterbrechen.
- 4) Ersetzen Sie jetzt in der Schaltung den Ladewiderstand *R<sup>A</sup>* durch den Fotowiderstand (beinhaltet Vorschaltwiderstand von *R<sup>V</sup>* = 220 Ω. Denken Sie daran, auch die Brücke zu *U*<sup>0</sup> wieder zu wechseln.
- 5) Variieren Sie die Beleuchtungsintensität auf dem Fotowiderstand. Bitte übertreiben Sie dabei nicht, Ihre Kommilitonen könnten sich durch das Quietschen belästigt fühlen.

# **3.4 Bau eines Handmessgeräts**

Löten Sie jetzt die Schaltung auf einer Platine, verwenden Sie dazu folgenden Bestückungsplan. **Beachten Sie bitte, dass die Abbildung die Bestückungsseite zeigt, nicht die Lötseite!** Eine detaillierte Anleitung zum Löten und zur Montage des Handmessgerätes finden Sie im Anhang sowie als Ausdruck am Arbeitsplatz.

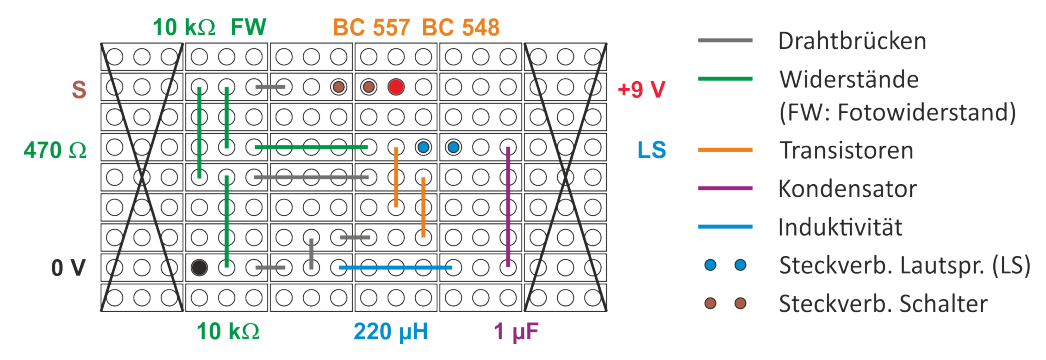

Abbildung 1: Bestückungsplan zum Löten des Tongenerators. **Beachten Sie bitte, dass die Abbildung die Bestückungsseite zeigt, nicht die Lötseite!**

# **4 Vorbereitung und Berechungen vor Versuchsantritt**

Die Vorbereitung zum Versuch sollte Sie in die Lage versetzen, folgende Fragen zu beantworten.

# **4.1 Fragen zum Versuch**

- 1) Was ist ein *RLC*-Kreis und welche Bauelemente werden darin verwendet?
- 2) Unter welcher Bedingung ist ein *RLC*-Kreis ein elektrischer Schwingkreis?
- <span id="page-4-0"></span>3) Was verursacht die Dämpfung eines Schwingkreises und ist ein ungedämpfter elektrische Schwingkreis möglich (freie Schwingung)?
- 4) Was beschreiben die Größen Kapazität und Induktivität?
- 5) Wie unterscheiden sich im elektrischen Schwingkreis die Spannungsverläufe an ohm'schen Widerstand, Kondensator und Spule?
- 6) Worin unterscheiden sich ein elektrischer Schwingkreis und ein Oszillator und wie kann man aus einem Schwingkreis einen Oszillator bauen?
- 7) Was ist ein Thyristor und wie kann man eine Thyristor-Ersatzschaltung bauen?
- 8) Was sind die Schaltzustände eines Oszillators und was verursacht den Wechsel zwischen den Schaltzuständen?
- 9) Was ist beim Löten zu beachten, um sogenannte "kalte Lötstellen" zu vermeiden?

### **4.2 Vorbereitungsaufgaben**

- 1) Berechnen Sie für einen Schwingkreis (Abbildung [2\)](#page-5-0) mit  $R_D = R_S + R_I = 50 \Omega$ ,  $L = 10$  mH und *C* = 1 µF die Schwingungsfrequenz und die Dämpfunsgkonstante *δS*.
- 2) Drücken Sie die Parameter *d* und *b* in Gleichung [1](#page-1-0) durch die physikalischen Größen Kapazität *C* Induktivität *L* und ohm'schen Widerstand *R* aus.
- 3) Die (mit Oszilloskop oder CASSY) direkt messbaren Größen sind die Spannungen *UC*(*t*), *UI*(*t*) und *UA*(*t*) (siehe Abbildung [2\)](#page-5-0). Wie können Sie für die Oszillatorschaltung aus diesen Größen die  $\mathcal{S}$ chwingkreis-Spannungen  $U^S_{\mathcal{C}}(t) - U_T$ ,  $U^S_{R}(t)$  und  $U^S_{L}(t)$  berechnen?

# **5 Zusatzmaterial**

### **5.1 Schwingkreis (RLC-Kreis)**

Der *RLC*-Schwingkreis (siehe Abbildung [2\)](#page-5-0) besteht aus einer Reihenschaltung von ohm'schem Widerstand *R*, Kapazität *C* (Kondensator) und Induktivität *L*. In Schalterstellung **A** wird der Kondensator über den Ladewiderstand *R<sup>A</sup>* + *R<sup>D</sup>* aufgeladen. Wird der Schalter geschlossen (Schalterstellung **B**), beginnt der Schwingungsvorgang über den Dämpfungswiderstand *RD*. Voraussetzung für das Auftreten einer Schwingung ist, dass die sich aus *R<sup>D</sup>* ergebende Dämpfungskonstante (siehe unten) *δ<sup>S</sup>* < 1 ist, anderenfalls entlädt der Kondensator exponentiell. Im experimentellen Aufbau setzt sich *R<sup>D</sup>* aus zwei Beiträgen zusammen, einem variablen Vorwiderstand *R<sup>S</sup>* und dem unvermeidbaren ohm'schen Widerstand  $R_I$  der Transformatorspule. Aus den Beziehungen  $Q = {\cal C}U_C$ ,  $I = \dot{Q}$ ,  $U_L = L \dot{I}$  und dem Ohm'schen Gesetz  $U_R = RI$  lässt sich eine Differentialgleichung 2. Ordnung für den RLC-Kreis herleiten. Mit der dimensionslosen Zeitvariablen *τ* = *t*/ *LC* und den ebenfalls dimensionslosen Lade- (*δL*) bzw. Dämpfungskonstanten (*δS*) erhält man

$$
U_R = RI = 2\delta \dot{U}_C \qquad U_L = \frac{1}{2\delta} R\dot{I} = \frac{1}{2\delta} \dot{U}_R \qquad \ddot{U}_L + 2\delta \dot{U}_L + U_L = 0 \qquad \text{mit} \qquad \delta = \frac{R}{2} \sqrt{\frac{C}{L}}
$$

Abbildung 2:

Schaltplan *RLC*-Kreis

<span id="page-5-0"></span>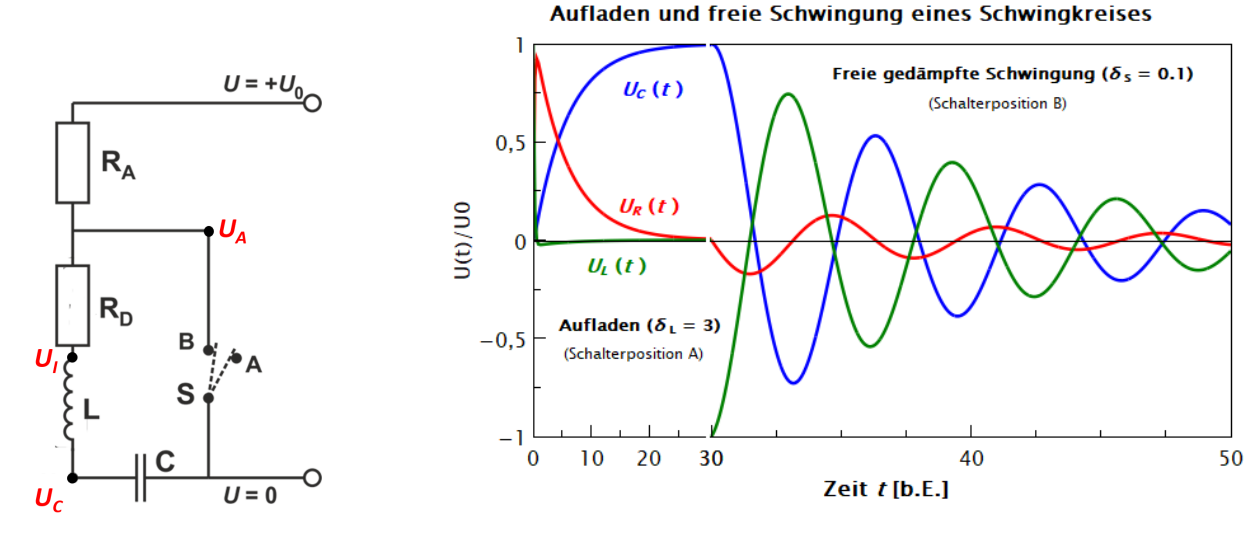

Abbildung 3: Zeitlicher Verlauf der Spannungen *UC*, *U<sup>R</sup>* und *U<sup>L</sup>* in der Ladephase (*δ<sup>L</sup>* = 3; Schalterposition **A**) und in der Schwingungsphase ( $\delta_S = 0.1$ ; Schalterposition **B**). Im Schwingungsfall sind die Spannungskurven um den Phasenwinkel *ϕ* gegeneinander verschoben, mit cos  $(\phi) = \delta_S$ 

Die Spannungen an Kondensator, ohm'schem Widerstand und Spule ergeben sich wie folgt:

**Ladephase:**  $2\delta_L = (R_A + R_S + R_I)$ √ *C*/*L*

$$
U_C^L(\tau) = U_0 \cdot \left(1 - e^{-\delta_L \tau} \cdot \left(\cosh\left(\sqrt{\delta_L^2 - 1}\tau\right) + \frac{\delta_L}{\sqrt{\delta_L^2 - 1}} \sinh\left(\sqrt{\delta_L^2 - 1}\tau\right)\right)\right) \approx U_0 \cdot \left(1 - e^{-\frac{\tau}{2\delta_L}}\right)
$$
  
\n
$$
U_R^L(\tau) = U_0 \cdot e^{-\delta_L \tau} \cdot \frac{2\delta_L}{\sqrt{\delta_L^2 - 1}} \sinh\left(\sqrt{\delta_L^2 - 1}\tau\right) \approx U_0 \cdot e^{-\frac{\tau}{2\delta_L}} \tag{2}
$$
  
\n
$$
U_L^L(\tau) = U_0 \cdot e^{-\delta_L \tau} \cdot \left(\cosh\left(\sqrt{\delta_L^2 - 1}\tau\right) - \frac{\delta_L}{\sqrt{\delta_L^2 - 1}} \sinh\left(\sqrt{\delta_L^2 - 1}\tau\right)\right) \approx 0
$$

Die Näherungen sind dabei anwendbar für *δ<sup>L</sup>* > 3.

**Schwingungsphase:**  $2\delta_S = (R_S + R_I)$ √ *C*/*L*

$$
U_C^S(\tau) = U_0 \cdot e^{-\delta_S \tau} \cdot \left( \cos \left( \sqrt{1 - \delta_S^2 \tau} \right) + \frac{\delta_S}{\sqrt{1 - \delta_S^2}} \sin \left( \sqrt{1 - \delta_S^2 \tau} \right) \right)
$$
  
\n
$$
U_R^S(\tau) = -U_0 \cdot e^{-\delta_S \tau} \cdot \frac{2\delta_S}{\sqrt{1 - \delta_S^2}} \sin \left( \sqrt{1 - \delta_S^2 \tau} \right)
$$
  
\n
$$
U_L^S(\tau) = -U_0 \cdot e^{-\delta_S \tau} \cdot \left( \cos \left( \sqrt{1 - \delta_S^2 \tau} \right) - \frac{\delta_S}{\sqrt{1 - \delta_S^2}} \sin \left( \sqrt{1 - \delta_S^2 \tau} \right) \right)
$$
\n(3)

# <span id="page-6-0"></span>**5.2 Oszillatorschaltung**

In einem *RLC*-Schwingkreis nimmt die Amplitude der elektrischen Schwingung aufgrund der unvermeidbaren Dämpfung (ohm'scher Widerstand) exponentiell ab. Will man ein schwingfähiges System mit konstanter Amplitude konstruieren, muss diesem System periodisch Energie zugeführt werden. Dies wird durch die hier aufzubauende Oszillatorschaltung realisiert. Hierfür wird der Schalter im *RLC*-Kreis (Abbildung [2\)](#page-5-0) durch ein elektronisches Bauelement ersetzt, das selbstständig periodisch den Schaltzustand wechseln kann. Ein Bauelement, das diese Eigenschaft liefert, ist der Thyristor.

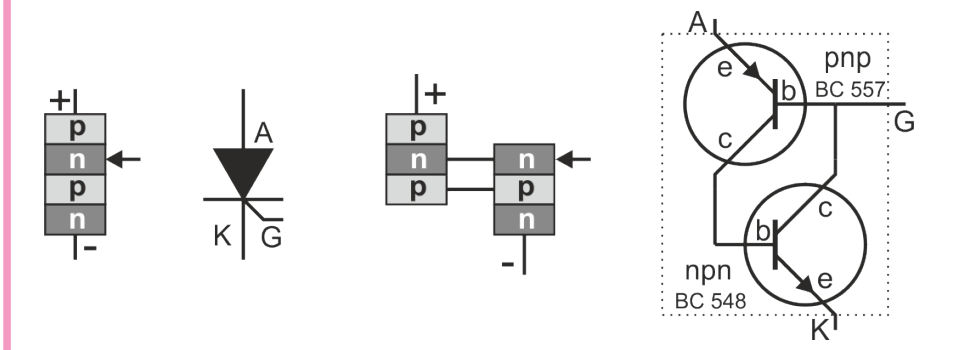

#### Abbildung 4:

Aufbau eines Thyristors aus dotierten Halbleiterschichten mit technischem Schaltsymbol sowie Ersatzschaltung aus pnp- und npn-Transistor.

Der Thyristor ist ein Vierschicht-Halbleiterbauelement und kann – wie eine Diode – Strom nur in eine Richtung, von der Anode **A** zur Kathode **K** (technische Stromrichtung), leiten. Im Unterschied zur Diode wird der Thyristors in dieser Richtung jedoch nur leitend, wenn zwischen der Anode **A** und dem Steuereingang (Gate **G**) eine ausreichend große Schaltspannung anliegt. Die Leitfähigkeit wird wieder beendet, sobald sich die Stromrichtung umkehrt. Ein Thyristor lässt sich auch aus zwei Transistoren einen pnp- Transistor und einen npn-Transistor - aufbauen (Abbildung 4). Diese Ersatzschaltung wird hier im Versuch verwendet.

#### **Schaltvorgang**

Ist der Thyristor im Sperrzustand, entspricht die Schaltung dem *RLC*-Kreis im Ladezustand mit dem Ladewiderstand  $R_L \, = \, R_A + R_S + R_I$ . Am Steuereingang (Gate) des Thyristors liegt konstant die Spannung *U<sup>G</sup>* = *U*0/2 an während die Anodenspannung *U<sup>A</sup>* durch das Aufladen des Kondensators ansteigt bis die Spannungsdifferenz *U<sup>A</sup>* − *U<sup>G</sup>* die Schaltspannung erreicht. Der Thyristor schaltet dann in den leitenden Zustand um, wodurch der Schwingkreis geschlossen wird. Vernachlässigt wird hier, dass der Thyristor auch einen kleinen (nicht ohm'schen) Widerstand hat. Der Gesamtstrom *I<sup>T</sup>* durch den Thyristor setzt sich zusammen aus einem konstanten Anteil  $I_0 = (U_0-U_A)/R_A$  und dem Schwingungsstrom  $I_S = (U_A - U_I)/R_S$ , d.h.  $I_T = I_0 - I_S$ . Abbildung [5](#page-7-0) zeigt ein Ersatzschaltbild im Zustand der elektrischen Schwingung. Hierbei ist berücksichtigt, dass sich im Thyristor zwischen Anode und Gate eine (konstante) Haltespannung *U<sup>T</sup>* (dargestellt durch das Batteriesymbol) aufbaut. In Gleichung [3](#page-5-0) ist deshalb  $U^S_C(\tau)$  durch  $U^S_C(\tau)-U_T$  zu ersetzen. Der leitende Zustand des Thyristors wird beendet, wenn der Schwingungsstrom *I<sup>S</sup>* den Wert *I*<sup>0</sup> erreicht, die Schaltung geht dann wieder in den Ladezustand über.

<span id="page-7-0"></span>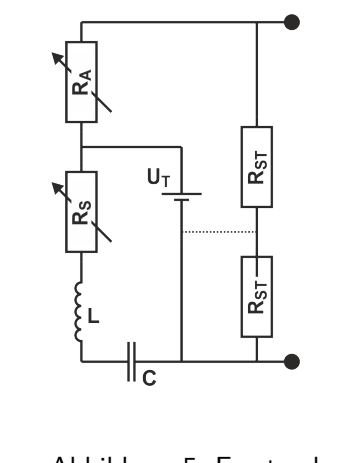

Abbildung 5: Ersatzschaltbild der Oszillatorschaltung im Zustand der elektrischen Schwingung

Den Verlauf der Kondensatorspannung als Funktion der Zeit in Zustand der Oszillation zeigt Abbildung 6, hierbei sind die abwechselnden Abschnitte von Aufladung und Schwingung gekennzeichnet.

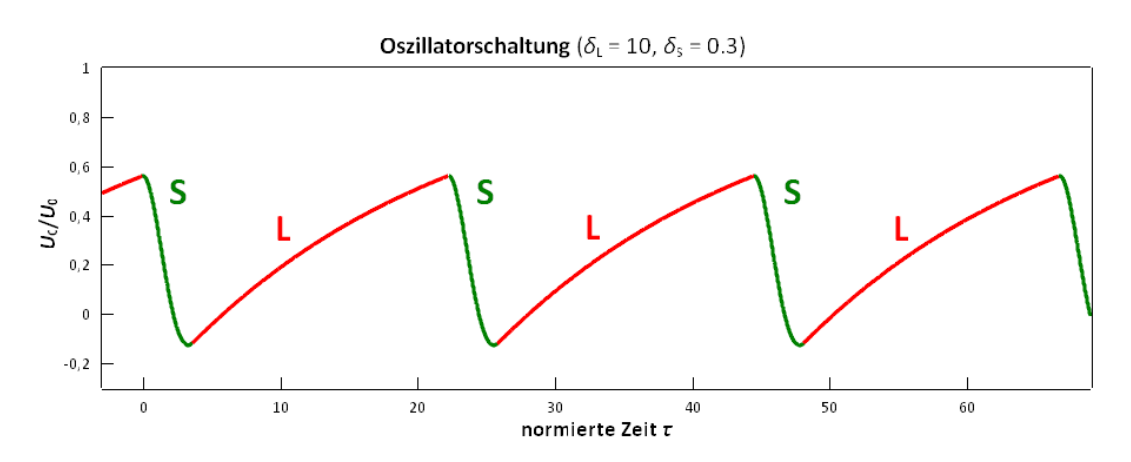

Abbildung 6: Die Kondensatorspannung *U<sup>C</sup>* in der Oszillatorschaltung als Funktion der Zeit zeigt die periodische Abfolge von Ladephase (L) und Schwingungsphase (S).

# **5.3 Anleitung zum Löten und zur Montage**

**Generell wird mit der Spitze des Lötkolbens das zu lötende Metall (z.B. Cu-Leiterbahn auf einer Platine) so erhitzt, dass das Lötzinn daran schmilzt.** Wird nur das an der Lötkolbenspitze geschmolzene Lötzinn auf kalte Metallflächen aufgetragen entstehen sogenannte "kalte Lötstellen", die keine verlässlich leitenden Verbindungen erzeugen.

- 1) Markieren Sie auf der Platine die Unterbrechungen der Leiterbahnen auf der Bestückungsseite.
- 2) Ziehen Sie alle Widerstände und die Vorschaltinduktivität in die Platine so ein, dass diese Bauelemente flach aufliegen; biegen Sie auf der Lötseite die Anschlussdrähte etwas auseinander.
- 3) Verlöten Sie diese Bauelemete mit der Platine und schneiden Sie die Drahtenden ab. Diese können Sie im nächsten Schritt als Drahtbrücken verwenden.
- 4) Löten Sie die Drahtbrücken auf die Platine.
- 5) Löten Sie jetzt je einen Doppelstift für die Steckverbinder zu Lautsprecher und Schalter auf die Platine. Achten Sie darauf, dass die Stiftsockel bündig auf der Platine aufsitzen.
- 6) Löten Sie als nächstes den Kondensator und anschließend die Transistoren auf die Platine. Achten Sie bei den Transistoren auf die richtige Polarität.
- 7) Löten Sie als letzes Batterieclip und Fotowiderstand (FW) auf die Platine, achten Sie dabei darauf, dass der Fotowiderstand etwa 18 - 22 mm über der Platine steht.
- 8) Löten Sie an Schalter und Lautsprecher je eine Doppelleitung mit Steckverbinder. Beim Schalter immer den Mittelpin verwenden (schaltet von der Mitte zu den äußeren Pins um).
- 9) Prüfen Sie die Funktion Ihrer Schaltung.
- 10) Bauen Sie Platine, Batterie, Schalter und Lautsprecher in das Gehäuse ein.
- 11) Die Platine wird mit Abstandshülsen und Blechschrauben in der Gehäuseschale ohne Lautsprecherbohrung befestigt (auf korrekt Orientierung der Gehäuseschale achten!).
- 12) In das selbe Gehäuseteil wird die Batterie mit doppelseitgem Klebeband montiert. Achten sie darauf, dass ausreichend Platz für den Lautsprecher bleibt. Auf den Lautsprecher wird ein 1 cm dicker Schaumstoffquader mit doppelseitigem Klebeband aufgeklebt, das Ganze aber nicht in die Gehäuseschale eingeklebt.
- 13) Der Schalter wird in die zweite Gehäuseschale eingebaut (siehe Abbildung 7 rechts).
- 14) Achten Sie beim Schließen des Gehäuses darauf, dass der Fotowiderstand in der 5 mm Bohrung des Gehäusedeckels sitzt.
- 15) Nehmen Sie Ihren Tongenerator mit nach Hause.

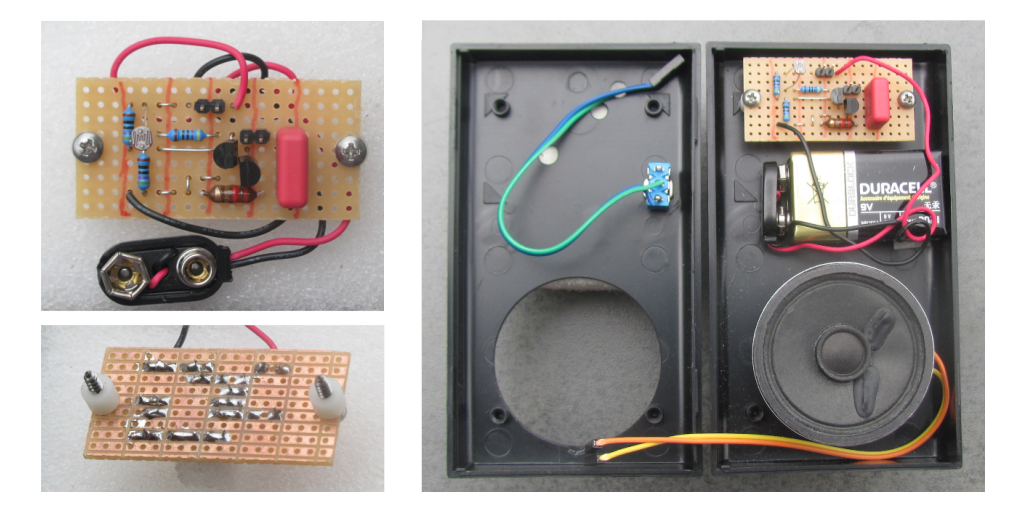

Abbildung 7: Bestückungsseite der fertig gelötete Platine (links oben) und Lötseite mit Befestigungsmaterial (links unten) sowie Einbau der Bauteile in die Gehäuseschalen.

## **5.4 Darstellung von Spannungskurven mit dem Oszilloskop**

Um die Spannungskurven für den Schwingkreis und die Oszillatorschaltung mit dem Oszilloskop darzustellen, gehen Sie folgendermaßen vor:

Betreiben Sie das Oszilloskop im Erfassungsmodus "normal". Drücken Sie hierzu die Taste "Acquire", der eingestellte Erfassungsmodus wird dann unter dem Display angezeigt. Falls erforderlich, wählen Sie den Erfassungsmodus "normal" aus.

- 1) Schwingkreis
	- Stoppen Sie das Oszilloskop
	- Stellen Sie den Trigger auf abfallende Flanke
	- öffnen Sie den Wäscheklammerschalter
	- Drücken Sie am Oszilloskop die Taste "Single"
	- Schließen Sie (langsam) den Wäscheklammerschalter
- 2) Oszillatorschaltung
	- Betreiben Sie das Oszilloskop im kontinuierlichen Modus
	- Stellen Sie den Trigger auf abfallende Flanke

Passen Sie die Horizontalskalierung an und positionieren Sie den Zeitnullpunkt etwa eine Kästchenbreite vom linken Displayrand.

#### **5.5 Messung von Oszillationsfrequenz bzw. -Periode mit dem Oszilloskop**

Das Oszillsokop stellt Funktionen zur Verfügung mit denen eine Reihe von Größen direkt gemessen werden können. Für den Versuch von Interesse ist dabei eigentlich nur die Messung der Signalperiode bzw. -Frequenz. Stellen Sie herzu die Horizontalskalierung so ein, dass mindestens 10 aber auch nicht mehr als 25 Oszillationsperioden dargestellt werden. Drücken Sie jetzt die Funtionstaste "Meas" und anschließend unter dem Display den Softkey "Typ". Mit dem Multifunktionsdrehknopf wählen Sie die Messfunktion "Periode" bzw. "Frequenz" aus und drücken anschließend Sie den Softkey "Messung hinzufügen". Für die Frequenz- bzw. Periodenmessung ist die Kanalzuordnung (Softkey ganz links) zur Messung unerheblich. Im Anzeigefeld unten in der rechten Randspalte des Displays werden bis zu vier ausgewählte Messwerte angezeigt. Um einen stabileren Anzeigewert zu erhalten ist zu empfehlen, den Erfassungsmodus des Oszilloskops auf "Mittelwert" (Mittelung über 8 Messungen hat sich bewährt) einzustellen. Drücken Sie hierzu die Funktionstaste "Acquire" und anschließend unter dem Display den Softkey "Erfassung". Mit dem Multifuktionsdrehknopf wählen Sie den gewünschten Erfassungsmodus aus.

#### **5.6 Datenaufnahme mit CASSY und Import in QtiPlot**

Die Datenaufnahme mit dem CASSY-Modul erfolgt im Trigger-Modus, d.h. Eingang A wird mit Eingang B getriggert. Für beide Eingänge (Voltage  $U_{A1}$  und Voltage  $U_{B1}$ ) wählen Sie "Instantaneous Values" (siehe Abb. 8 obere Hälfte).

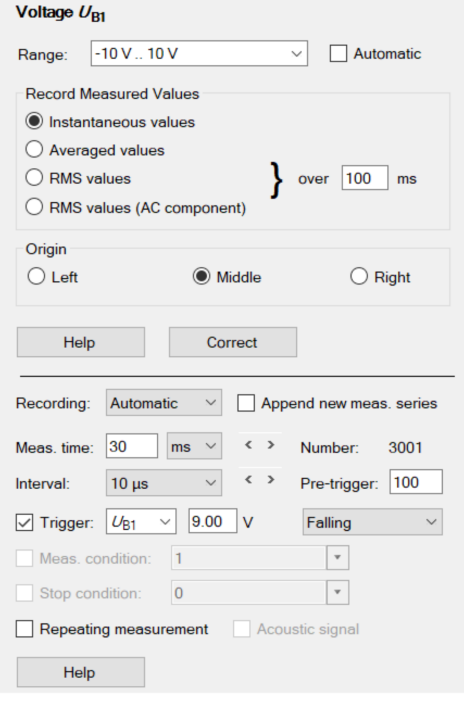

Abbildung 8: Eintellungsoptionen am

Die wichtigen Einstellungen zur Datenaufnahme sind in nebenstehender Abbildung in der unteren Hälfte dargestellt. Der Wert "Number" ergibt sich aus dem Quotienten "Meas time"/"Interval", dieser Wert sollte zwischen etwa 3000 und 10000 liegen. Schätzen Sie vorher ab (Das können Sie z.B. auch mit dem Oszilloskop vorher bestimmen, oder Sie probieren es einfach aus), was für ein Wert für "Meas time" sinnvoll ist und passen Sie daran den Wert für "Interval" an. Aktivieren Sie das Kontrollkästchen "Trigger" und wählen Sie  $U_{B1}$  aus. Tragen Sie bei "Pretrigger" einen Wert ein, der etwa  $5 - 10\%$  des Wertes "Number" entspricht. Für die Triggerschwelle verwenden Sie bitte folgende Werte:

- Schwingung:  $9 \text{ V}$ , "Failing"
- Oszillatorschaltung:  $4.5$  V, "Failing"

Wenn der Zeitnullpunkt nicht an der zu erwartenden Position liegt und/oder die Kurve des Triggersignals *UB*<sup>1</sup> dort nicht die zu erwartende steile Flanke zeigt (kann bei der Oszillatorschaltung gelegentlich vorkommen), wiederholen Sie die Messung.

Wenn Sie die CASSY-Einstellungen vorgenommen haben, starten Sie die Messung (F9), das CASSY wartet dann auf ein Triggersignal. Dieses wird durch Betätigen des Wäscheklammerschalters ausgelöst. Im Fall der Aufladekurven beim Öffnen und im Fall der Entladekurven beim Schließen (in diesem Fall müssen Sie den Schalter öffnen bevor Sie das CASSY starten). Bei der Oszillatorschaltung ist keine Aktion erforderlich. Achten Sie darauf, dass im Triggersignal (*UB*1) keine Störungen (z.B. Peaks nach dem Zeitnullpunkt) vorleigen, wenn das der Fall ist, wiederholen Sie die Messung. Sie sollten den Schalter schnell öffnen und langsam schließen. Wenn Störungen "hartnäckig" auftreten, reiben Sie die Kontakte des Wäschenklammerschalters mit einem trockenen Kleenex-Tuch ab.

Die Datenübertragung nach QtiPlot erfolgt über Zwischenablage. Klicken Sie hierzu in der Menüzeile des CASSY auf "Table" und im Untermenü auf "Copy Table". Klicken Sie im Worksheet von QtiPlot in der ersten Spalte auf das Feld von Zeile 1 und fügen Sie die Daten ein (Ctrl-v). Wählen Sie anschließend als Option für die erste Zeile "Column names". Wenn Sie einen weiteren Datensatz in dasselbe Worksheet importieren möchten, erzeugen Sie eine neue Spalte, klicken in dieser Spalte in das Feld der 1. Zeile und fügen dann die Daten ein. Entfernen Sie anschließend ggf. überzählige Spalten (Zeitachse, und Triggersignal *UB*1) des zweiten Imports) und geben Sie den Spalten vernünftige Namen.

# **6 Literatur**

CASSY-Modul.

Wenn Sie sich im Intranet der Universität befinden, können die angegebenen Bücher über die URL kostenlos heruntergeladen werden.